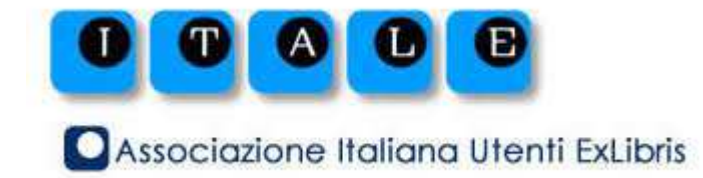

# Primo VE e UNIMARC

versione 2.3 – 20 gennaio 2020

Gruppo di lavoro ITALE Discovery tool

redazione documento Anna Maria Pastorini – Università di Genova

con la collaborazione di: Giuseppe Marino – coordinatore, Università dell'Insubria Elena Fasola - Università dell'Insubria Alberto Rovelli – IULM Milano Silvia Trevenzoli - Università di Verona

consulenza UNIMARC Libera Marinelli – GdL ITALE SBN, Università di Genova

#### Primo VE e UNIMARC, Gruppo di lavoro ITALE Discovery tool

In caso di estrazione e utilizzo di parti della pubblicazione citare la fonte come segue: "Primo VE e UNIMARC", a cura di Anna Maria Pastorini, Giuseppe Marino et al., ITALE – GdL Discovery tool, 2020" doi: 10.5281/zenodo.3928163

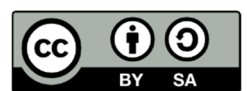

I contenuti sono rilasciati nei termini della licenza Creative Commons Attribuzione - Condividi allo stesso modo 4.0 Internazionale (CC BY-SA 4.0). Il testo integrale della licenza è disponibile al sito http://creativecommons.org/licenses/by-sa/4.0/

#### Premessa

Da giugno 2018 Primo VE è presentato alle installazioni italiane come un nuovo modello di implementazione, parallelo a Primo (Total Care o Direct).

*Primo VE è un nuovo modello di esecuzione di Primo. Semplifica i processi di back end di Primo e fa un passo avanti nell'ottimizzare la gestione di Primo con Alma utilizzando la piattaforma di Alma. […] Consente la scoperta in tempo reale dei record creati in Alma e la configurazione e l'impostazione orientate alle attività. Primo VE unifica la gestione del back office di Primo e Alma […]* 

#### https://knowledge.exlibrisgroup.com

Alcune istituzioni italiane sono state coinvolte (Università di Genova, IULM) in un programma "early adopter" per analizzare le problematiche legate ad UNIMARC.

Da fine 2018, in concomitanza con il passaggio ad Alma, alcune istituzioni italiane sono entrate in produzione con Primo VE (Università degli studi dell'Insubria, Università di Verona, Università di Sassari, LIUC, Ospedale San Raffaele di Milano).

Questo documento è stato predisposto su indicazione del Presidente ITALE che, insieme ai rappresentanti di ExLibris all'IGELU Meeting di Singapore nello scorso mese di agosto, hanno concordato una serie di passi al fine di descrivere meglio le problematiche legate allo standard UNIMARC.

Il Meeting IGeLU ha fornito infatti l'occasione di discutere con ExLibris di una questione molto importante per un buon numero di utenti italiani: il supporto del formato UNIMARC in PRIMO VE.

Lo stato dell'arte è descritto in un documento che è stato consegnato in occasione dell'Annual IGeLU Conference (Singapore, 27-29/08/2019)<sup>1</sup>

Per l'individuazione dei campi UNIMARC di cui è prioritario garantire il supporto in PRIMO VE, è stato concordato con ExLibris che sia ITALE a farsi carico di raccogliere le segnalazioni degli utenti italiani.

Il GDL Discovery Tool si è quindi adoperato in tale direzione, grazie anche alla preziosa collaborazione delle istituzioni ITALE "early adopters".

Si è ritenuto pertanto opportuno formulare il documento nell'ottica di fornire una lista completa dei campi UNIMARC che si ritiene debbano essere recepiti in PRIMO VE. La priorità dei campi UNIMARC che si ritiene debbano essere necessariamente gestiti in PRIMO VE, è argomento di questa prima discussione all'interno dell'Assemblea ITALE per poi consolidare la versione del documento entro la metà di dicembre.

Si ritiene pertanto opportuno che le segnalazioni arrivino a ITALE entro il prossimo 10 dicembre.

l

<sup>&</sup>lt;sup>1</sup> pubblicato sul Knowledge Center alla pagina

https://knowledge.exlibrisgroup.com/Primo/Product\_Documentation/020Primo\_VE/005FAQs/UNIMARC\_SUPPORT

# Primo VE e UNIMARC

Anche in Primo VE, così come in Primo, esiste una mappatura out-of-the-box dei tag UNIMARC per tutti i Display, Search and Facet Fields (vedi oltre)

Questa mappatura è fortemente codificata e non può essere personalizzata.

Quando i dati vengono mappati nel campo display, il sistema rimuove automaticamente la punteggiatura in base alla tabella seguente:

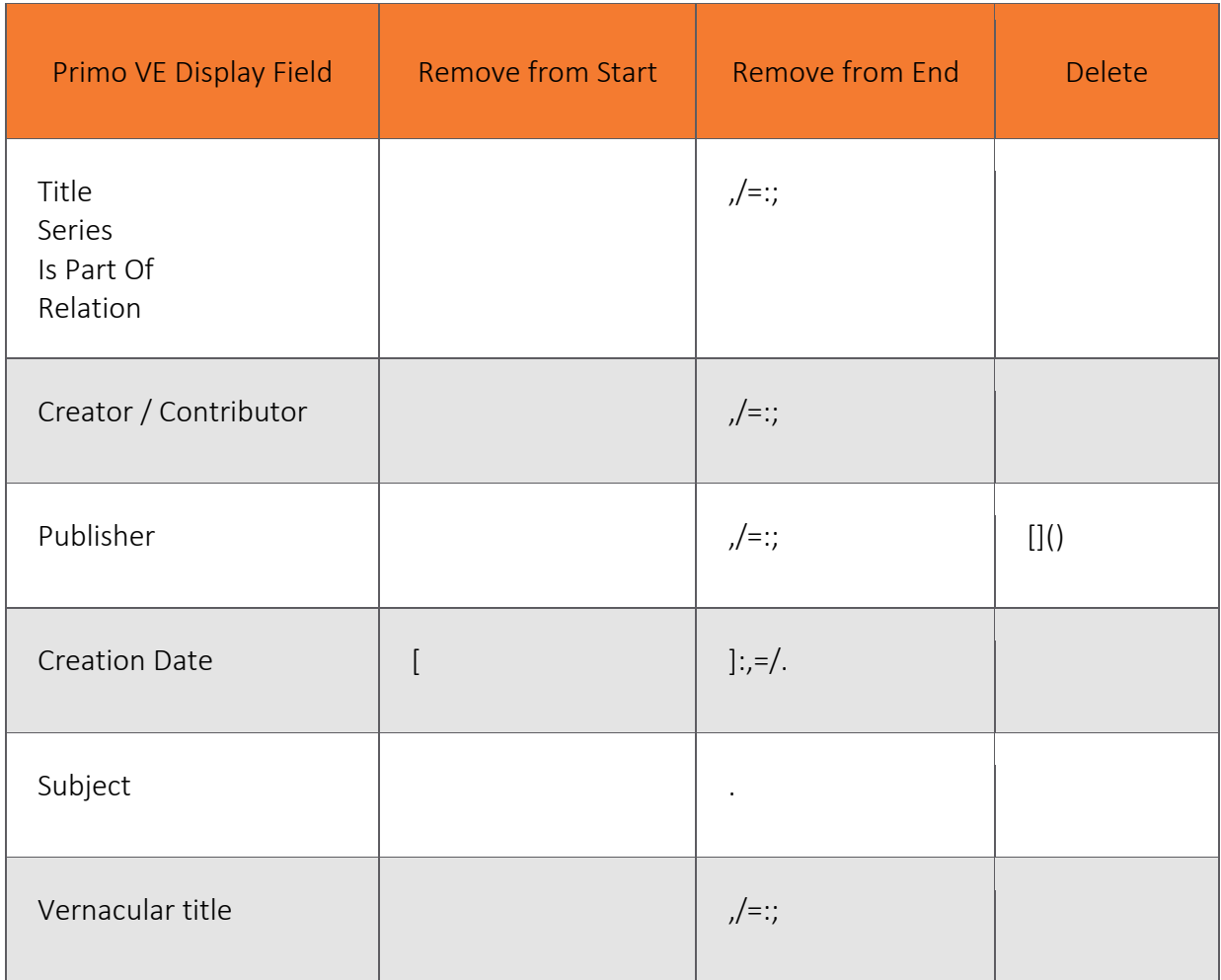

Come in Primo, anche in Primo VE è possibile personalizzare la visualizzazione dei dati e aggiungere campi UNIMARC non previsti dalla mappatura OTB, tramite:

- aggiunta di campi locali. Primo VE permette di mappare informazioni addizionali dai record bibliografici per la visualizzazione dei dati (display fields), i parametri di ricerca (search fields) e l'affinamento dei risultati (facet fields). Ci sono due metodi di mappatura:
	- $\checkmark$  Mappatura dei campi bibliografici locali: fornisce la possibilità di selezionare da una lista predefinita di campi locali UNIMARC i campi di interesse e renderli disponibili per la visualizzazione, la ricerca e/o il filtro a faccette
	- $\checkmark$  Regole di normalizzazione: permette di usare regole di normalizzazione (drools) per mappare ogni campo UNIMARC e renderlo disponibile per la visualizzazione, la ricerca e/o il filtro a faccette

• perfezionamento dei campi di visualizzazione (display fields) OTB. Primo VE consente di modificare la presentazione dei campi di visualizzazione OTB. I campi su cui si può intervenire sono solo i seguenti: *Contents, Contributor, Coverage, Creation Date, Description, Dissertation, Edition, Format, Frequency, Genre, Identifier, Includes, Is Part Of, Language, MESH subjects, Other title, Publisher, Related Work, Related titles, Rights, Series, Subject, Title, Uniform title, and Vernacular title*. Le regole di normalizzazione OTB possono essere modificate secondo necessità.

#### Fonti:

- Mapping to the Display, Facets, and Search Sections in the Primo VE Record https://knowledge.exlibrisgroup.com/Primo/Product\_Documentation/020Primo\_VE/025Display\_Configur ation/040Configuring\_Local\_Display\_and\_Search\_Fields\_for\_Primo\_VE#
- Managing Display and Local Fields for Primo VE https://knowledge.exlibrisgroup.com/Primo/Product\_Documentation/020Primo\_VE/050Other\_Configura tion/Mapping to the Display%2C\_Facets%2C\_and\_Search\_Sections\_in\_the\_Primo\_VE\_Record
- UNIMARC support https://knowledge.exlibrisgroup.com/Alma/Product\_Materials/050Alma\_FAQs/General/UNIMARC\_SUPP **ORT**

# UNIMARC: situazione di partenza

Ecco la mappatura presentata agli inizi dei lavori (in giallo le differenze rispetto alla mappatura out of the box in PRIMO; NO = campo non presente nella mappatura)

# *Display Fields*

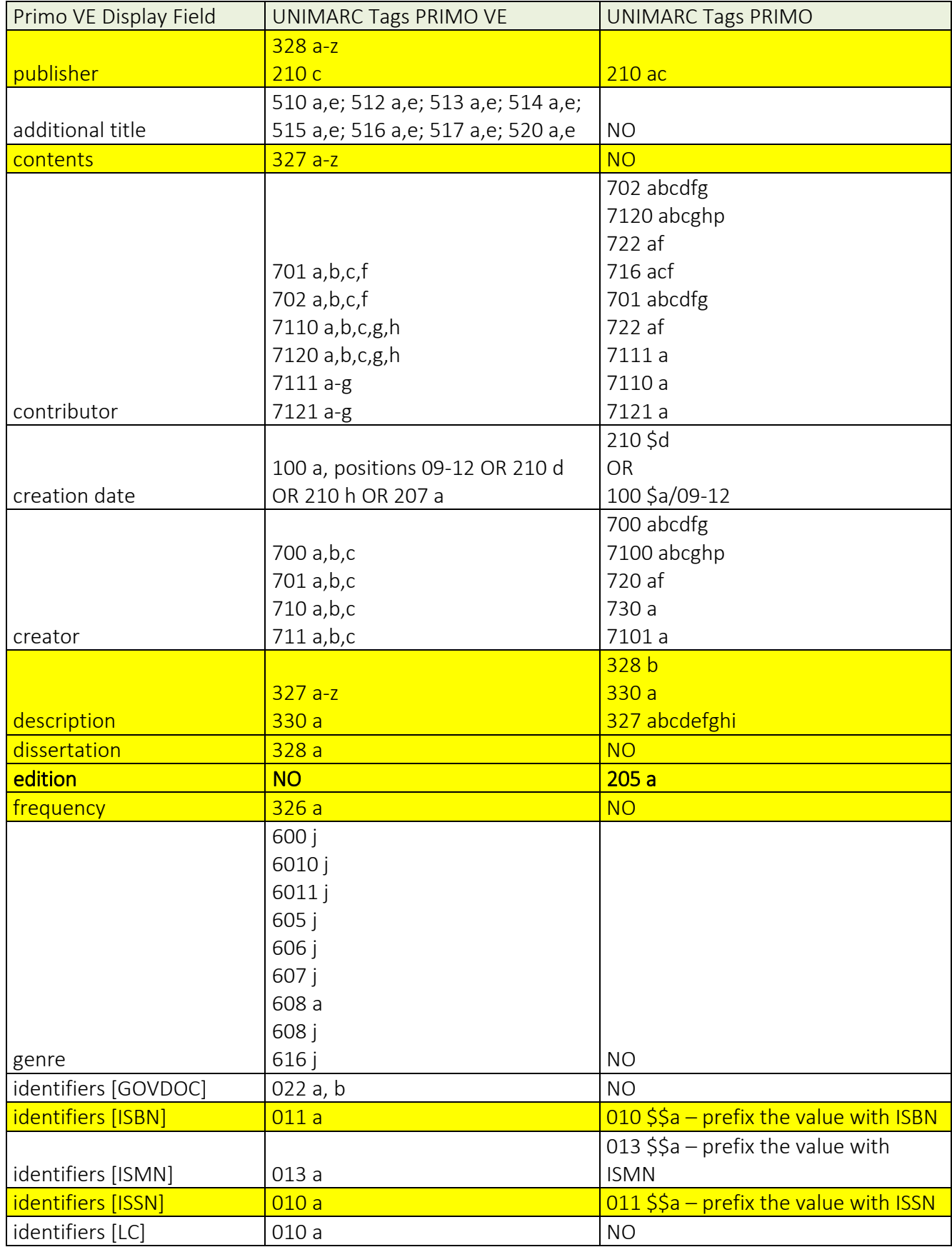

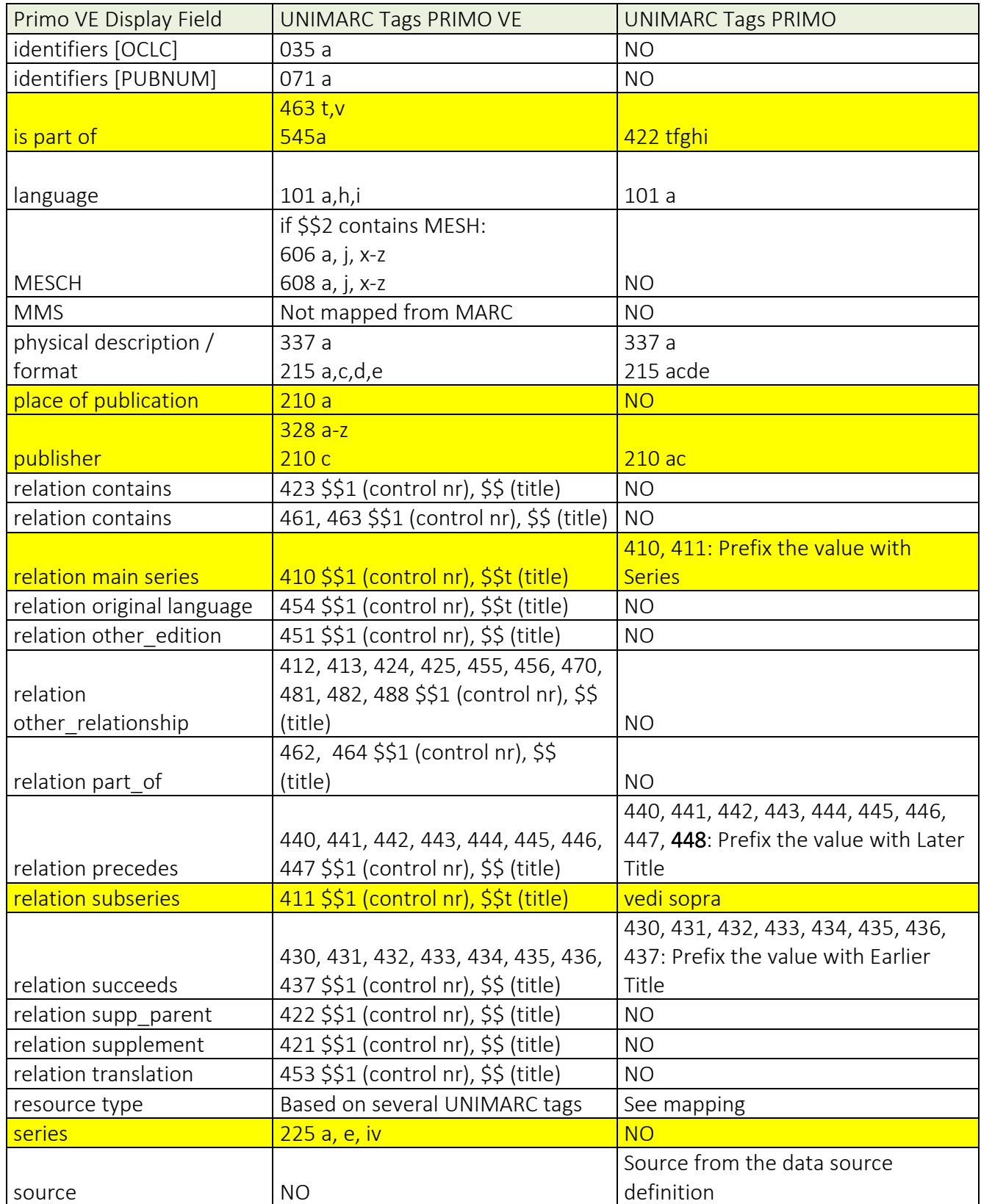

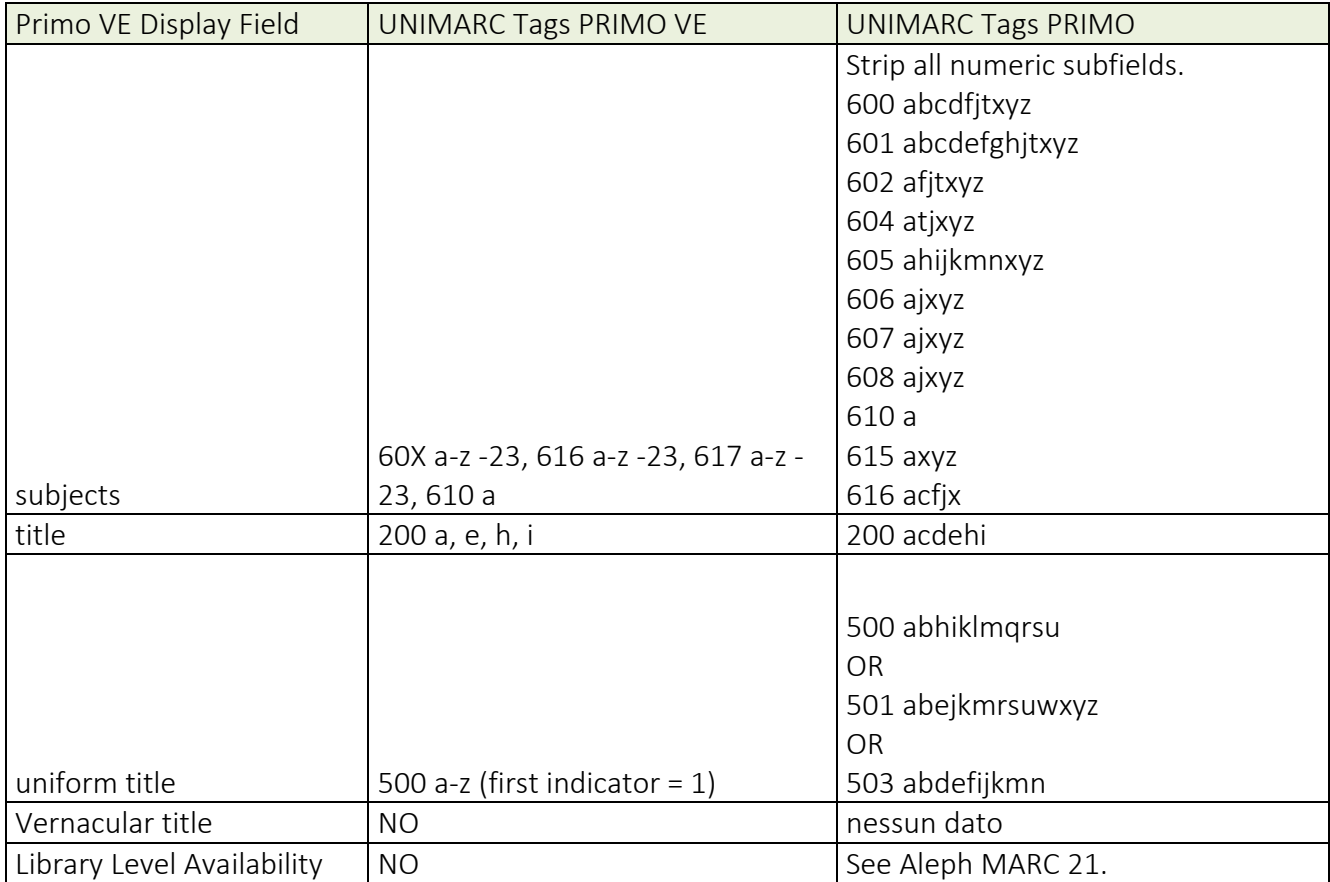

# *Search Fields*

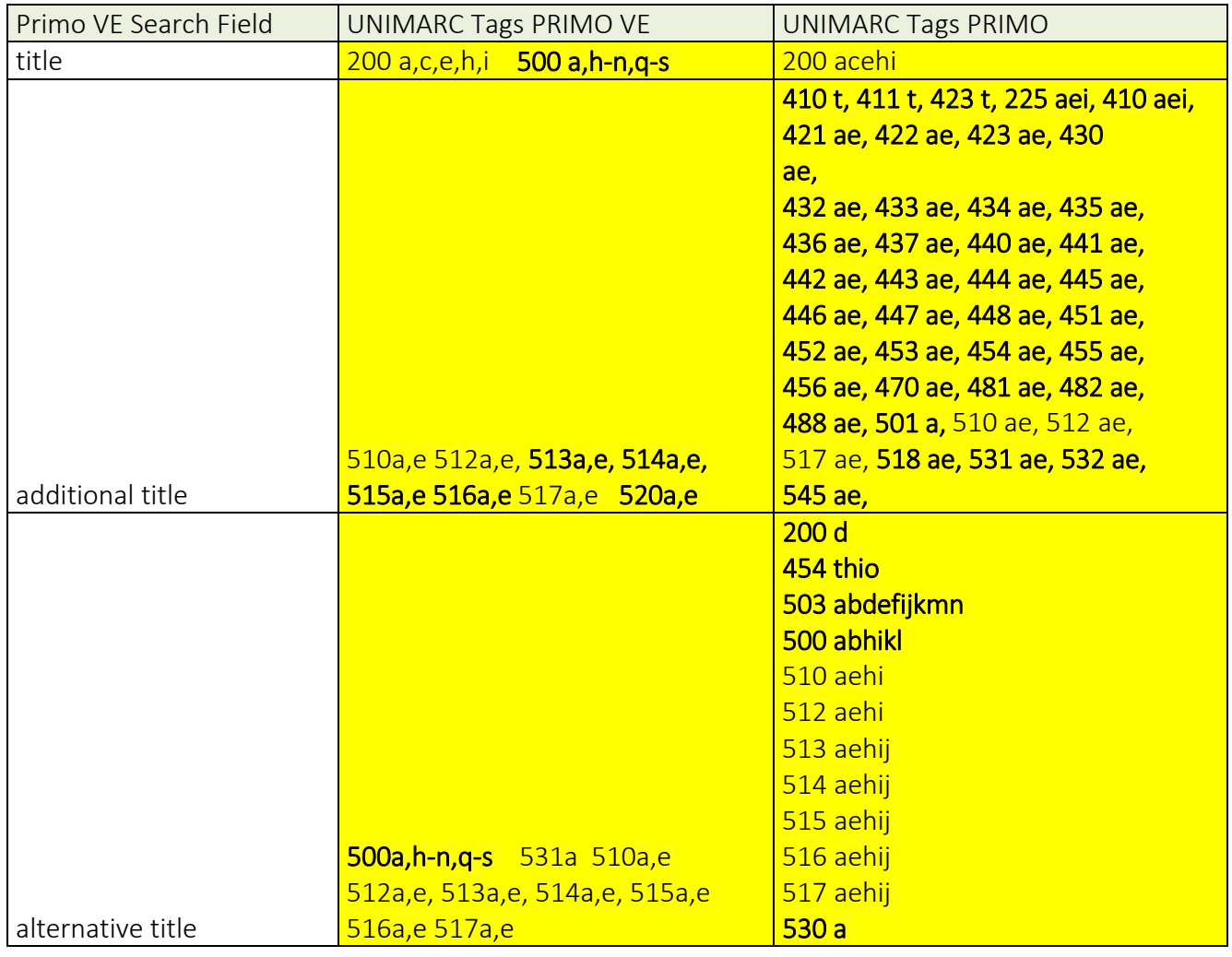

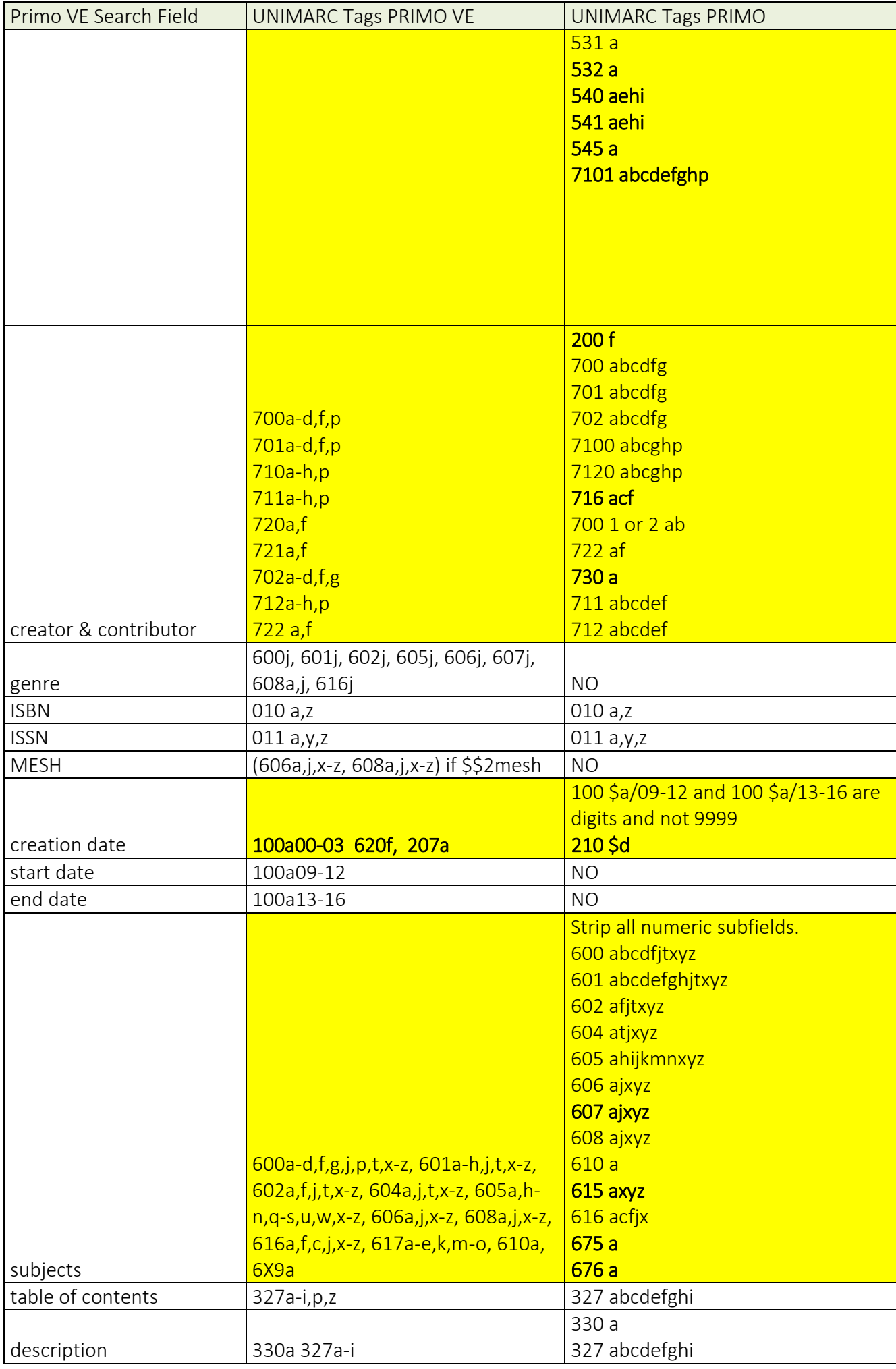

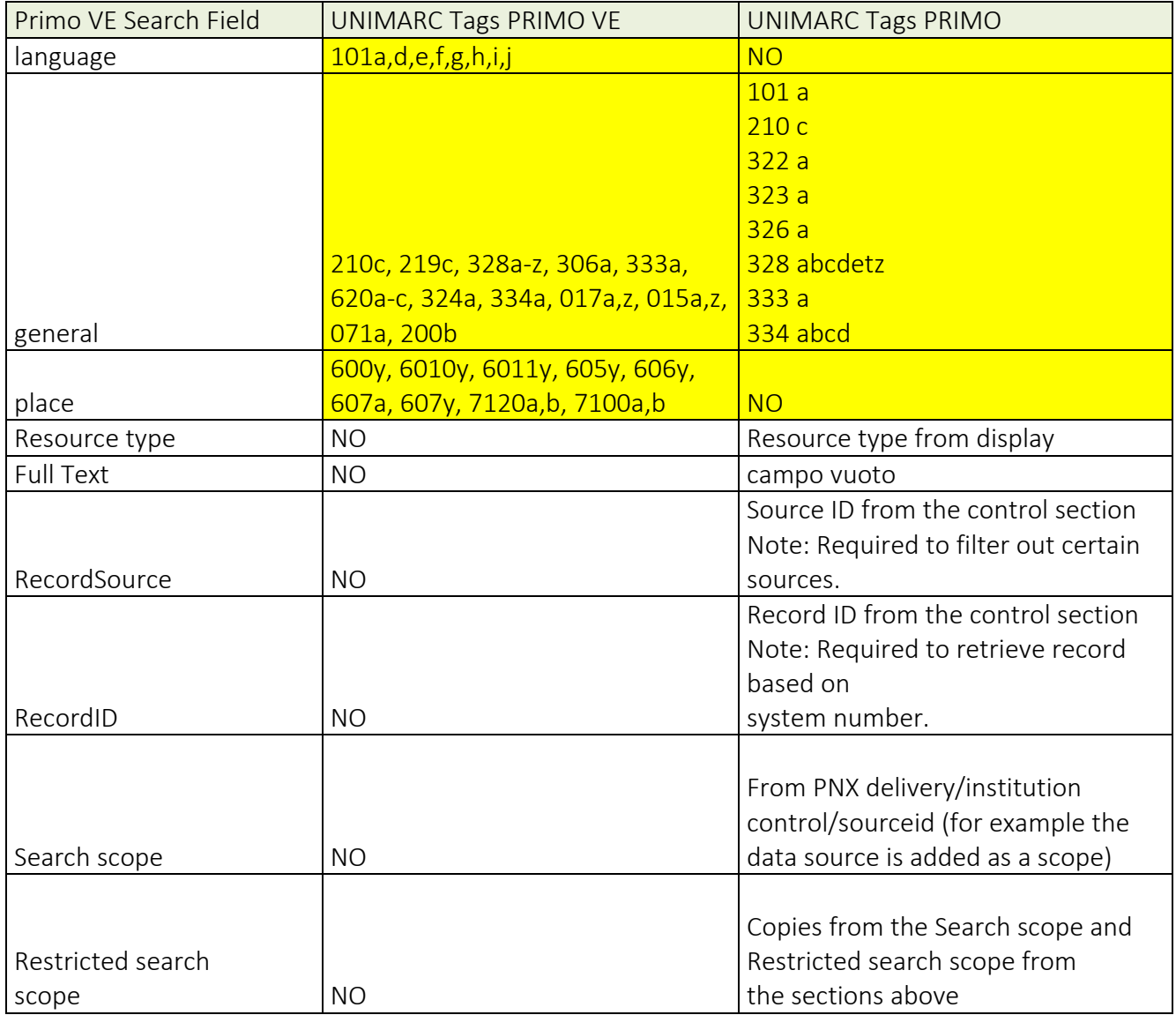

## Facet Fields

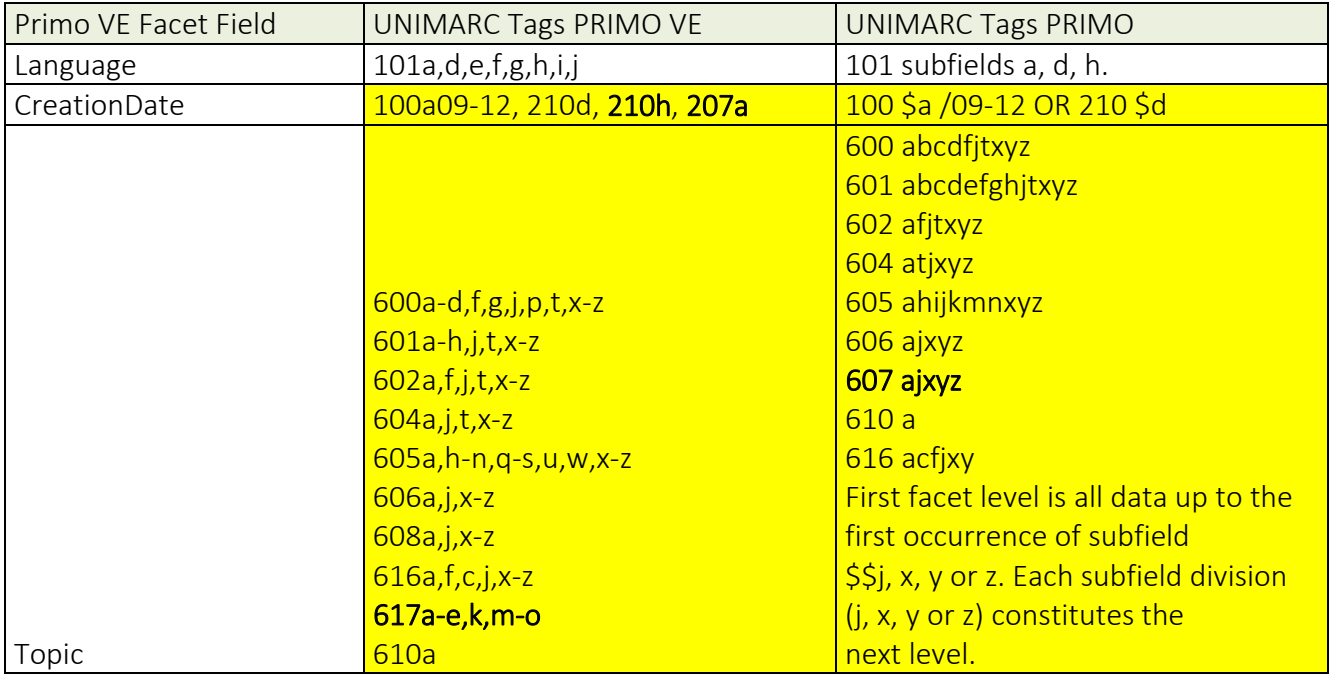

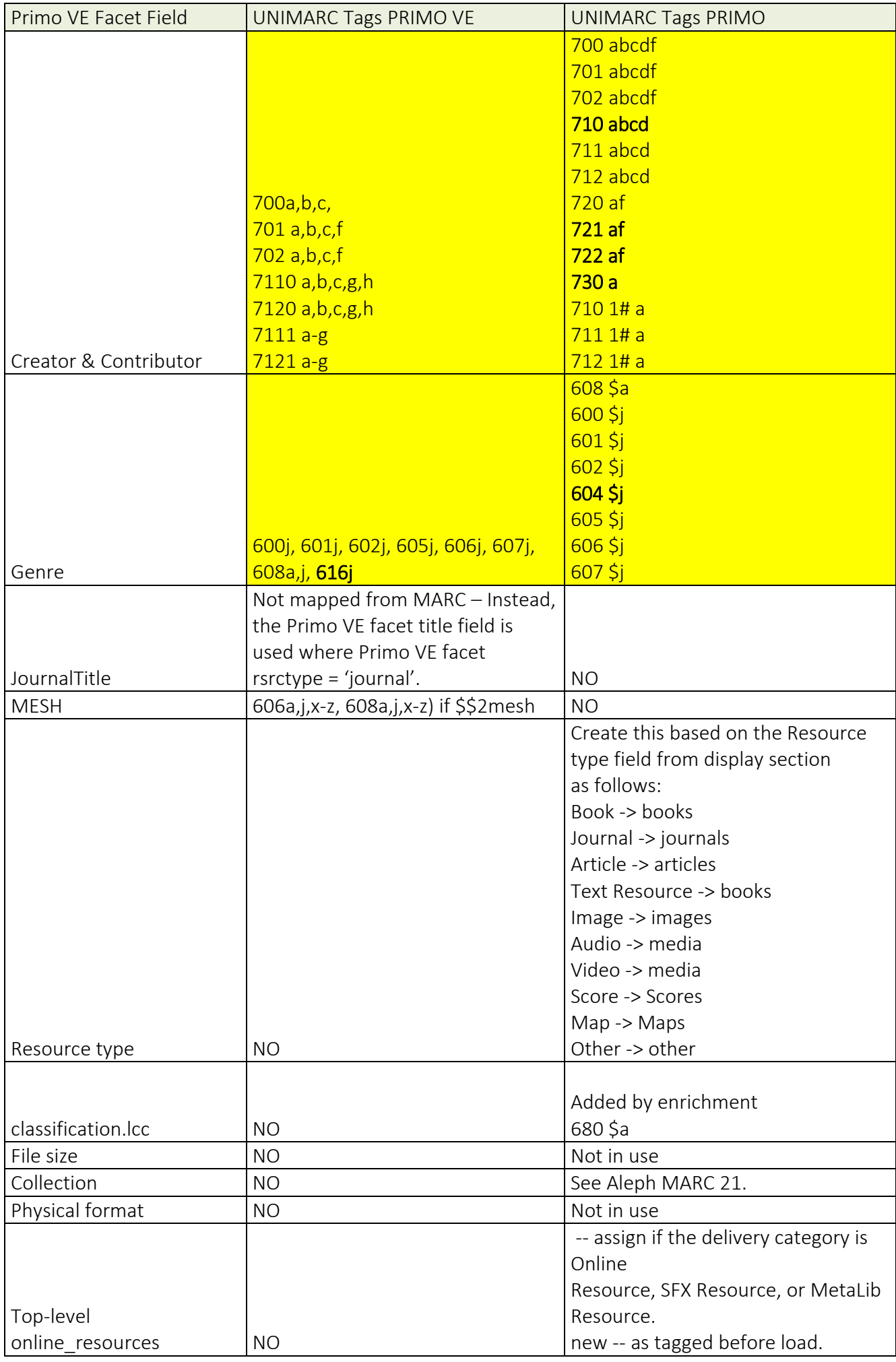

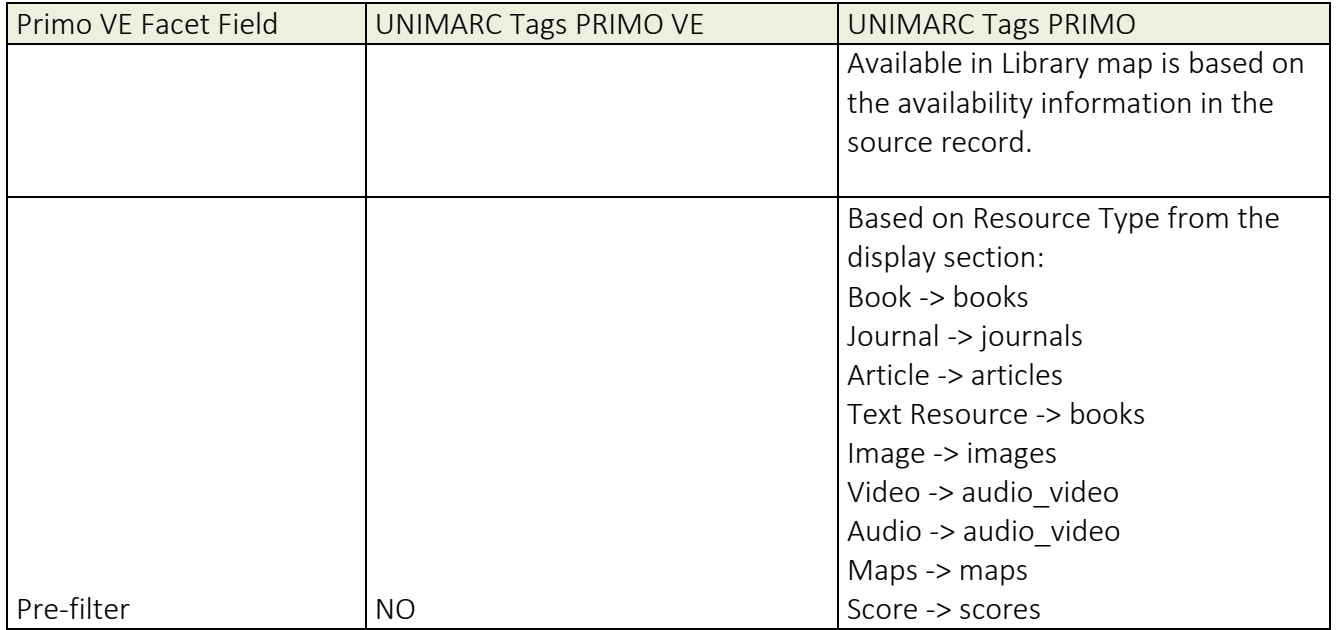

# NOTE sulla documentazione Ex-libris

Il documento di mappatura UNIMARC presentato da Ex-libris e su cui si basa l'analisi seguente risulta essere poco preciso, non aggiornato e meno completo rispetto all'analogo documento per Primo classic

- display fields
	- 1. non sono presenti campi che invece vengono correttamente visualizzati. Esempio 300 \$\$a
	- 2. alcuni campi sono ripetuti in più campi di visualizzazione, senza che sia chiara la ratio della scelta. Esempio: 327 \$\$a, 328 \$\$a
	- 3. non sono presenti alcuni sottocampi che invece vengono correttamente visualizzati. Esempio 700 \$f (presenti solo 700 \$\$a, b, c)
	- 4. sono considerati sottocampi diversi per stesse etichette UNIMARC. Esempio: *display field creator* = 700 a,b,c; 701 a,b,c; 710 a,b,c; 711 a,b,c - *display field contributor* = 701 a,b,c,f; 702 a,b,c,f; 7110 a,b,c,g,h; 7120 a,b,c,g,h; 7111 a-g; 7121 a-g
- search fields

 $\overline{a}$ 

- 1. sono presenti incongruenze rispetto all'uso catalografico del formato UNIMARC. Alcune scelte sembrano ricalcare il formato MARC21. Esempio: *search field place*  $= 6010y, 6011y, 605y, 606y, 607a, 607y, 7120a,b, 7100a,b<sup>2</sup>$
- 2. alcuni campi sono ripetuti in più campi di ricerca, senza che sia chiara la ratio della scelta. Esempio: 500 \$\$a

<sup>2</sup> Indicazione da verificare e convalidare: quali campi e sottocampi 6xx vengono utilizzati in Italia?

## UNIMARC: situazione attuale

La mappatura UNIMARC out of the box (OTB) attuale è disponibile alla pagina:

https://knowledge.exlibrisgroup.com/Primo/Product\_Documentation/020Primo\_VE/050Other\_Con figuration/Mapping to the Display%2C Facets%2C and Search Sections in the Primo VE Reco rd#UNIMARC

Le principali richieste, accolte nella nuova mappatura OTB, sono state le seguenti:

- 1) Aggiunta, OTB, della punteggiatura standard per i campi UNIMARC 200, 215, 7xx (*title, creator, contributor and format display fields*)
- 2) Aggiunta, nella mappatura OTB, del campo UNIMARC 205 per il campo di visualizzazione Edizione (*edition display field*)
- 3) Correzione di un bug che invertiva la visualizzazione dei dati per i campi UNIMARC 010 e 011
- 4) Attivazione OTB della relazione tra record (linking) attraverso i sottocampi UNIMARC 4xx \$a e Se, invece del sottocampo 4xx St
- 5) Abilitata la navigazione gerarchica DOWN tra record padri e record figli
- 6) Aggiunta del filtro a faccetta per Creatore (Creator facet)

# UNIMARC: i problemi ancora aperti e le richieste

Di seguito, una lista dei problemi per i quali si richiedono soluzioni OTB. I problemi ancora aperti sono stati suddivisi in tre gradi di priorità:

- priorità 1, stopper o bloccante: il problema pregiudica l'utilizzo di Primo VE per le installazioni italiane
- priorità 2, high: il problema necessita di una rapida soluzione, ma non risulta bloccante
- priorità 3, normal: il problema necessita di una risoluzione, ma non risulta bloccante

NOTA BENE: si ricorda che Primo VE non utilizza processi di publishing come Primo classic e quindi non è possibile ricorrere ai già sperimentati *workaround* senza modificare i record bibliografici. Le istituzioni italiane che utilizzano il dialogo SBN (Toscana, Genova, Milano, Padova)<sup>3</sup> non possono utilizzare campi 9xx nel record bibliografico senza incorrere in pesanti difficoltà gestionali

# Priorità 1 – stopper

*1.1) navigazione tra record (campi UNIMARC 4xx)* 

*1.2) funzionalità NON attive per record bibliografici in formato UNIMARC: auto-completamento (campo UNIMARC 200 \$a)* 

*1.3) ricerca avanzata: indice per serie mancante (campi UNIMARC 225 \$\$a, 410 \$\$a)* 

## *1.1) navigazione tra record (campi UNIMARC 4xx)*

#### *1.1.1 numero campi UNIMARC 46x visualizzati<sup>4</sup>*

Nelle installazioni italiane i campi 46x sono usati nel record "figlio" e puntano al record "padre". Nel record "padre" si visualizzano automaticamente i campi "figli".

In Primo VE, se nel record "figlio" sono presenti altri campi UNIMARC 4xx, nel record "padre":

- non vengono visualizzati tutti i campi "figli" generati dai campi UNIMARC 46x
- vengono visualizzati in maniera non corretta (con etichette legame non corretto) i campi "figli" generati dai campi UNIMARC 4xx

NOTA BENE: sono stati individuati casi di mancata visualizzazione del campo 225, anche in presenza del relativo campo 925, nel caso di presenza di un campo 454. Sembra che Primo VE

l

<sup>&</sup>lt;sup>3</sup> Verificare e integrare

<sup>4</sup> Verificare se avviene sia per 461 che per 463

sia in grado di visualizzare una sola formulazione di "titolo in relazione". Nel caso segnalato si visualizza la relazione creata dal 454 e non quella creata dal 225. Vedi anche punto 2.4 (Es. (insubria) IDMMS 990002729690205046)

## *1.1.2 linking tra record non corretto (campi UNIMARC 4xx)*

La possibilità di navigare attraverso le relazioni espresse dai campi UNIMARC 4xx non funziona correttamente. Questo succede perché ci sembra che Primo VE risolva il link utilizzando i campi UNIMARC 4xx sottocampi \$\$a + \$\$e (se presente), lanciando una query di tipo "exact phrase" su un generico "indice di ricerca titolo". Questo può produrre o troppi risultati o nessun risultato.

Dato che nelle Istituzioni italiane, per gestire il linking tra record attraverso i campi UNIMARC 4xx viene usata la "embedded fields technique" - come descritto nel UNIMARC Manual Bibliographic Format – 3. Edition (IFLA Series on bibliographic control, vol. 36), 2008, pag. 367 è necessario che i campi UNIMARC 4xx puntino allo specifico record bibliografico citato nel primo (e solo nel primo) sottocampo \$\$1 (= control number).

Al momento il problema può essere risolto mappando tutti i campi 001 e 035 in altrettanti campi locali 9xx nei record bibliografici UNIMARC (via Alma MD Editor), per poi implementare un indice di ricerca locale per record in relazione e/o un indice di ricerca locale per serie, ma sorgono problemi con il dialogo SBN e l'impianto generale del discovery tool (problemi di reindicizzazione e applicazione release e patch OTB).

Si richiede la soluzione OTB

#### *1.2) funzionalità NON attive per record bibliografici in formato UNIMARC: autocompletamento (campo UNIMARC 200 \$a) 5*

Nel "Journal search" e nel "Database search", la funzione di auto-completamento (proposta in alternativa alla soppressa A-Z list) non funziona con i record bibliografici UNIMARC, ma solo con record MARC 21 (campo MARC 21 245)

Si richiede la soluzione OTB

l

#### *1.3) ricerca avanzata: indice per serie mancante (campi UNIMARC 225 \$\$a, 410 \$\$a)*

Mancano particolari indici nella ricerca avanzata e mancano particolari campi UNIMARC nella mappatura OTB dei *search fields*. In particolare non è possibile ricercare per Serie (225 \$\$a + 410\$\$a non presenti nella mappatura OTB dei *search fields*).

<sup>&</sup>lt;sup>5</sup> Indicazione da verificare e convalidare: non esiste documentazione Ex-libris di riferimento sui campi utilizzati per l'auto-completamento

Al momento il problema può essere risolto mappando tutti i campi 225 e/o 410 in campi locali 9xx nei record bibliografici UNIMARC (via Alma MD Editor), per poi implementare un indice di ricerca locale per serie, ma sorgono problemi con il dialogo SBN. (vedi 1.1.2 per i problemi di linking campi UNIMARC 4xx)

Si richiede la soluzione OTB

# Priorità 2 – high

*2.1) mancanza di campi UNIMARC nella mappatura OTB (display/search fields)* 

*2.2) affinamento (facet fields): malfunzionamenti* 

*2.3) ordinamento dei sottocampi* 

*2.4) malfunzionamenti workaround 9xx: campi UNIMARC 225, 410 (serie)* 

#### *2.1) mancanza di campi UNIMARC nella mappatura OTB (display/search fields)*

#### *2.1.1 campo 676*

Non è possibile visualizzare e ricercare le informazioni del campo UNIMARC 676 \$a, c, v (Classificazione Decimale Dewey). Il campo 676 non è un campo di visualizzazione e ricerca OTB (*display + search field*) e non può essere aggiunto come campo locale perché non è incluso nella lista predefinita dei campi locali.

*NOTA BENE: l sottocampo \$\$c nel 676 è usato dalle istituzioni che lavorano con il dialogo SBN, ma di per sé non sarebbe previsto da Unimarc bibliographic, quindi la - peraltro condivisibile richiesta di visualizzare questo sottocampo (che registra l'equivalente verbale della notazione) rappresenta un di più rispetto alla richiesta base di visualizzare il campo 676.* 

Può essere risolto implementando campi locali 9xx nei record bibliografici UNIMARC (via Alma MD Editor), ma sorgono problemi con il dialogo SBN.

Si richiede che venga inserito nella mappatura OTB dei *display e/o search fields* 

#### *2.1.2 campo 620*

Non è possibile visualizzare e ricercare le informazioni del campo UNIMARC 620 \$a, d (Accesso normalizzato per luogo – Libro antico). Il campo 620 non è un campo di visualizzazione e ricerca OTB (*display + search field*) e non può essere aggiunto come campo locale perché non è incluso nella lista predefinita dei campi locali.

Può essere risolto implementando campi locali 9xx nei record bibliografici UNIMARC (via Alma MD Editor), ma sorgono problemi con il dialogo SBN.

Si richiede che venga inserito nella mappatura OTB dei *display e/o search fields* 

#### *2.1.3 campo 012*

Non è possibile visualizzare e ricercare le informazioni del campo UNIMARC 012 \$a , 9 (Impronta). Il campo 012 non è un campo di visualizzazione e ricerca OTB (*display + search field*) e non può essere aggiunto come campo locale perché non è incluso nella lista predefinita dei campi locali.

Può essere risolto implementando campi locali 9xx nei record bibliografici UNIMARC (via Alma MD Editor), ma sorgono problemi con il dialogo SBN.

Si richiede che venga inserito nella mappatura OTB dei *display e/o search fields* 

#### *2.2) affinamento (facet fields): malfunzionamenti*

#### *2.2.1 affinamento per range di data (CreationDate facet field)*

L'affinamento per range di data (facet fields) non lavora correttamente. Vengono utilizzati, in ordine numerico crescente: il campo UNIMARC 100 \$\$a position 00-03; il campo UNIMARC 100 \$\$a position 09-12; il campo UNIMARC 100 \$\$a position 13-16; il campo UNIMARC 207 \$a; il campo UNIMARC 210 \$d

Da mappatura OTB invece, i campi utilizzati dovrebbero essere: 100 \$\$a positions 09-12, 210d, 210h, 207a

Si chiede che:

- Si corregga l'applicazione della mappatura per il campo 100 \$a che deve considerare SOLO le positions 09-12 13-16
- venga eliminato dalla mappatura OTB l'utilizzo del campo UNIMARC 207 \$a (che può contenere altre informazioni oltre ad una indicazione di anno)

## *2.2.2 affinamento per autore (Creator & Contributor facet field)*

L'affinamento per autore (creator & contributor facet) non lavora correttamente.

I campi UNIMARC mappati OTB sono: 700 a,b,c; 701 a,b,c,f; 702 a,b,c,f; 7110 a,b,c,g,h; 7120 a,b,c,g,h; 7111 a-g; 7121 a-g, ma non vengono inseriti nell'affinamento i dati del campo UNIMARC 701

Si richiede la soluzione OTB

#### *2.3) ordinamento dei sottocampi*

Primo VE non segue l'ordinamento dei sottocampi presente nel record UNIMARC, ma li riordina alfabeticamente.

Si chiede che i sottocampi siano visualizzati nello stesso ordine in cui sono inseriti nel record bibliografico

#### *2.3.1 campo 200*

In presenza di più \$\$a, \$\$e, \$\$d e del \$\$i, i sottocampi devono essere visualizzati nell'ordine di inserimento presente nel record bibliografico

#### *2.3.2 campo 210*

In presenza di più \$\$a e \$\$c, i sottocampi devono essere visualizzati nell'ordine di inserimento presente nel record bibliografico

#### *2.3.3 campo 606*

I sottocampi utilizzati (\$\$a, \$\$x, \$\$y, \$\$z) devono avere l'esatto ordine inserito nel record UNIMARC, importante per dare un senso alle informazioni su soggetti e autori.

N.B.: per il dialogo SBN sono accettati solo i sottocampi \$a e \$x, nell'ordine prestabilito dalle regole di costruzione delle stringhe di soggetto

#### *2.3.4 campi 7xx*

I sottocampi utilizzati (\$\$f, \$\$c) devono avere l'esatto ordine inserito nel record UNIMARC

#### *2.4) malfunzionamenti workaround 9xx: campi UNIMARC 225, 410 (visualizzazione campo serie*

Abbiamo individuato casi di mancata visualizzazione del campo 225, anche in presenza del relativo campo 925, nel caso di presenza di un campo 454. Sembra che Primo VE sia in grado di visualizzare una sola formulazione di "titolo in relazione". Nel caso segnalato si visualizza la relazione creata dal 454 e non quella creata dal 225.

NOTA BENE: vedi anche punto 1.1.1 sui problemi di visualizzazione in presenza di più campi UNIMARC 4xx (relation display field)

## Priorità 3 – normal

*3.1) visualizzazione errata e/o incompleta di dati e/o punteggiatura* 

*3.2) mancanza di sottocampi UNIMARC nella mappatura OTB (display fields)* 

*3.3) funzionalità NON attive per record bibliografici in formato UNIMARC: browse journals by category (campi UNIMARC 6xx)* 

*3.4) malfunzionamento della funzionalità "citazione"* 

#### *3.1) visualizzazione errata e/o incompleta di dati e/o punteggiatura*

I dati inseriti correttamente nei record bibliografici UNIMARC hanno alcuni problemi di visualizzazione. In particolare si hanno due ordini di problemi: 1) visualizzazione incompleta dei dati 2) punteggiatura/caratteri aggiunti o non rimossi. Si richiede la soluzione OTB

#### *3.1.1 campo UNIMARC 215 \$\$a: visualizzazione incompleta dei dati*

Qualche volta, non è un comportamento costante, il contenuto numerico del campo 215\$\$a non viene visualizzato.

#### *3.1.2 campi UNIMARC 7xx: visualizzazione errata della punteggiatura*

Nei campi UNIMARC 7xx, in alcune installazioni, la punteggiatura viene visualizzata in maniera errata:

- campo 70x \$\$a: viene duplicato il carattere, [virgola]
- campo 70x \$\$c: vengono inserite in maniera non corretta dei caratteri << [parentesi uncinata]
- campo 71x \$\$a: nel brief record quando nel sottocampo \$\$a è presente un ";" la parte che viene dopo il primo ";" viene erroneamente ripetuta

Si richiede che tutte le regole di normalizzazione per i campi 7xx siano compilate in modo uniforme e permettano la visualizzazione della punteggiatura standard richiesta dalle vigenti regole di catalogazione italiane (vd. REICAT in SBN)

#### *3.1.3 caratteri di mascheramento << >> [parentesi uncinate]: mancato oscuramento*

In alcune installazioni, non vengono oscurati automaticamente i caratteri di mascheramento << >>. In particolare si segnala la visualizzazione dei campi 200, 210, 225, 500, 517, 46xx e 606 con presenza di parentesi uncinate nella stringa.

Si chiede che vengano modificate le regole di normalizzazione OTB di tutti i campi che prevedono l'utilizzo dei caratteri di mascheramento.

#### *3.2) mancanza di sottocampi UNIMARC nella mappatura OTB (display e/o search fields)*

Nella mappatura OTB di campi di visualizzazione (*display fields)*, mancano alcuni sottocampi UNIMARC. Si richiede che vengano inseriti nella mappatura OTB

#### *3.2.1 campi 010 e 011*

Nella mappatura UNIMARC OTB, per i campi di visualizzazione "identifiers" (*identifiers [ISBN] display field e identifiers [ISSN] display field*) viene preso in considerazione solo il sottocampo \$\$a.

Si chiede che venga inserito e quindi visualizzato anche il sottocampo \$\$b

#### *3.2.2 campi 4xx*

Nella mappatura UNIMARC OTB, per i campi di visualizzazione "dei record in relazione (*relation display fields*) vengono presi in considerazione solo i sottocampo \$\$1, a, e.

Si chiede che venga inserito e quindi visualizzato anche il sottocampo \$\$v

#### *3.2.3 campi 7xx*

 $\overline{a}$ 

Nella mappatura UNIMARC OTB, per i campi di visualizzazione degli autori (*contributor display/search field e creator display/search field*) non viene preso in considerazione il sottocampo \$\$4 Relator code. In particolare il codice numerico inserito nel sottocampo, deve essere convertito nella forma in lingua italiana (vedi UNIMARC Manual Bibliographic format Appendix C).

Si chiede che venga inserito, visualizzato e reso ricercabile anche il sottocampo \$\$4

#### *3.3) funzionalità NON attive per record bibliografici in formato UNIMARC: browse journals by category - release novembre 2019 (campi UNIMARC 6xx) 6*

Questa funzionalità è realizzata "*mapping of each journal's LCC number to a hierarchical category defined in Columbia's Hierarchical Interface to LC Classification (HILCC)*" e utilizzando il campo MARC21 050 \$a.

Si chiede che venga utilizzato un campo UNIMARC appropriato  $^7$ 

#### *3.4) malfunzionamento della funzionalità "citazione"*

Le citazioni create hanno vari problemi di visualizzazione. Per es. duplicazione dei nomi degli autori (in particolare se provenienti dal campo 700), inclusione dei sottocampo \$\$f e \$\$g del campo 200.

<sup>6</sup> Indicazione da verificare e convalidare: non esiste documentazione Ex-libris di riferimento sui campi utilizzati per il browsing journals by category

<sup>&</sup>lt;sup>7</sup> [Nota a cura del Gruppo IRALE SBN] Secondo le tabelle di conversione Unimarc  $\rightarrow$  Marc21 della Library of Congress (https://www.loc.gov/marc/unimarctomarc21.html) il campo che corrisponde al Marc21 050 (LC class/call number) è il campo Unimarc 680 (LC classification no.). Nei cataloghi italiani questo campo è attualmente poco utilizzato, tuttavia potrebbe essere popolato qualora si desiderasse implementare la ricerca per categoria.

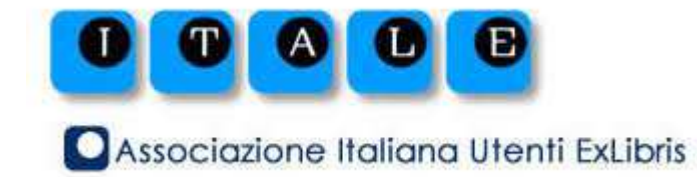

# Primo VE e UNIMARC

#### Gruppo di lavoro ITALE Discovery tool

Giuseppe Marino - Università degli studi dell'Insubria, coordinatore Luisella Consumi, Università degli studi di Firenze Elena Fasola, Università degli studi dell'Insubria Silvia Mastrantonio, Banca d'Italia Francesca Mocchi, Università degli studi di Bergamo Anna Maria Pastorini, Università di Genova Alberto Rovelli, IULM Milano Silvia Trevenzoli, Università degli studi di Verona

Primo VE e UNIMARC, Gruppo di lavoro ITALE Discovery tool

In caso di estrazione e utilizzo di parti della pubblicazione citare la fonte come segue:

"Primo VE e UNIMARC", a cura di Anna Maria Pastorini, Giuseppe Marino et al., ITALE – GdL Discovery tool, 2020" doi: 10.5281/zenodo.3928163

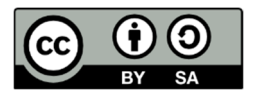

I contenuti sono rilasciati nei termini della licenza Creative Commons Attribuzione - Condividi allo stesso modo 4.0 Internazionale (CC BY-SA 4.0). Il testo integrale della licenza è disponibile al sito http://creativecommons.org/licenses/by-sa/4.0/